## **- การท าแบบทดลองทดสอบ - วธิีการทา การทดสอบและข้อมูลทสี่ าคญั**

#### **วิธีการทำการทดสอบ**

- คลกิ ทปี่ ุ ่ม เริ่มบททดสอบ ชุดคำ ถำมจะถกู โหลดเพอื่ ใช้ เรม่ิทดสอบ เนื่องจำกกำรโหลด ชุดคำถามอาจใช้เวลานานทั้งนี้ขึ้นกับการเชื่อมต่ออินเตอร์เน็ตที่ท่านใช้ กรุณารอ จนกระทั่งการทดสอบเริ่มและอย่าคลิกปุ่ม เริ่มบททดสอบ มากกว่าหนึ่งครั้ง
- ิ > เมื่อการทดสอบเริ่มขึ้นและคำถามปรากภขึ้นมา เวลาที่เหลือจะเริ่มนับทันที
- ้≽ ท่านสามารถตอบคำถามโดยเลือกและคลิกปุ่มตัวเลือกคำตอบที่ท่านคิดว่าถูกต้อง<br>-หลังจากที่ท่านตอบคำถามแล้ว คลิกปุ่ม ต่อไป เพื่อไปยังคำถามต่อไป
	- \* สำหรับรายละเอียดการนำทางผ่านหน้าจอการทดสอบ กรณาดที่ "การนำทางผ่าน หน้ำจอกำรทดสอบ" ของหน้ำถดั ไป
- ้≽ เมื่อท่านคลิกปุ่ม เสร็จการทดสอบ การทดสอบจะถูกเชื่อมต่อกับเครือข่ายอีกครั้งเพื่อเริ่ม ึการให้คะแนน ดังนั้น กรุณารอสักครู่จนกว่าผลจะปรากฎที่หน้าจอ

#### **<ข้อสังเกต>**

ท่านอาจพบข้อผิดพลาดในการแสดงข้อความ เนื่องจากขนาดของหน้าจอของ "เว็บไซต์การทดสอบ FASS"ของท่ ้าน กรณีที่พบข้อผิดพลาด ให้ท่านแก้ไขตามลำดับต่อไปนี้เพื่อให้ข้อความแสดงผล<br>-อย่ ำงถูกต้อง

- ≽ ปรับขนาดหน้าจอวินโดว์ของเว็บไซต์การทดสอบ
- $\blacktriangleright$  ปรับโดยใช้ฟังก์ชันแสดง/ซ่อน ของสถานะการทดสอบ $($ หน้าถัดไป $)$

### **ข้อมูลท่สีา คัญ**

- $\blacktriangleright$  ถ้าท่านยกเลิกการทำการทดสอบต่อไปโดยการปิดหน้าจอหรือวิธีอื่นๆ คำตอบของท่าน จะไม่ได้รับการให้คะแนนและจะถูกประเมินว่าเป็นการยกเลิกการทำการทดสอบโดยถือ ้ว่าได้ทำการทดสอบไปแล้วครั้งหนึ่ง และท่านไม่สามารถเริ่มทำการทดสอบใหม่ได้
- ้≽ ถ้าท่านคลิกปุ่ม เริ่มบททดสอบ อีกครั้งระหว่างการทุดสอบ แต่ละครั้งจะถือว่าเป็นการ ทุจริตและการทดสอบใหม่จะถูกโหลดขึ้นมาในขณะที่การทดสอบที่ทำอยู่ถือว่าเป็น รำยกำรที่ยกเลิก
- ิ > ท่านไม่ได้รับอนุญาตให้นำคำถามและคำตอบออกไปโดยการคัดลอกและถ่ายรูป
- ิ > ท่านไม่ได้รับอนุญาตให้ใช้หนังสือหรือบันทึกใดๆ รวมถึงการปรึกษาผู้อื่น

# **- การท าการทดสอบ FASS – การน าทางผ่านหน้าจอการทดสอบ**

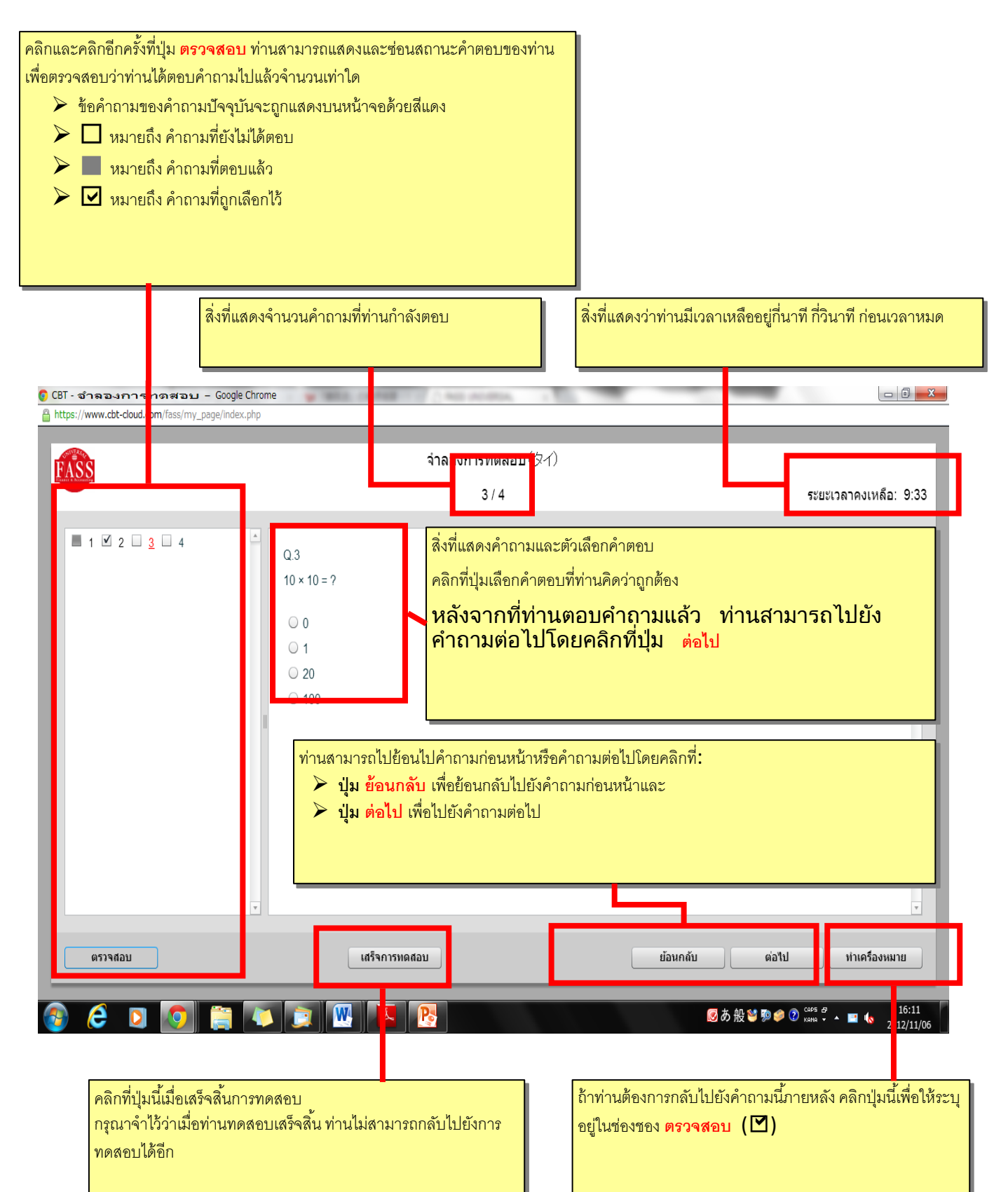